# **Getting Started with Weather aWhere**

Weather aWhere™ provides localized weather data and field-level agronomic intelligence across the agriculture value chain-from research centers to agriculture businesseseven into the hands of small holder farmers. In addition to the agronomic insights, users can access observed historical data, real-time data and 8-day forecasts.

To start accessing the Weather aWhere data set, you must first obtain *your username, password and API credentials. The following slides will guide* you through this process.

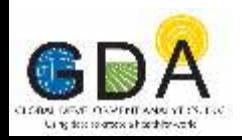

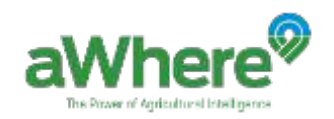

### **Access the Developer Portal Steps 1 & 2**

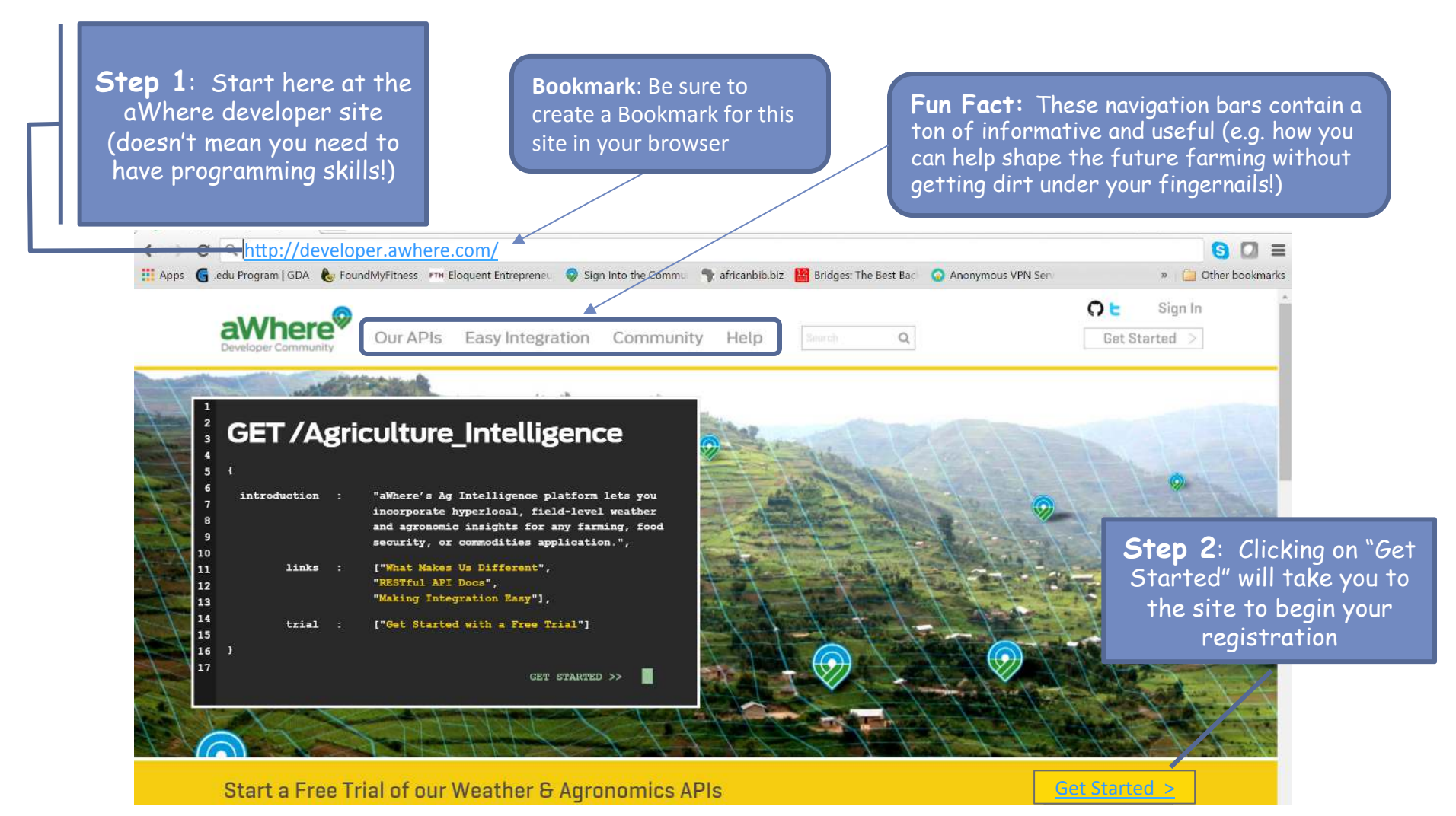

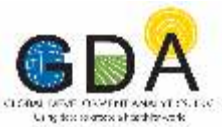

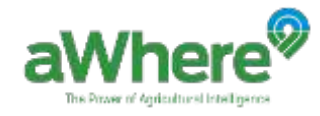

#### **Create Your Username and Password Step 3 – Create an Account**

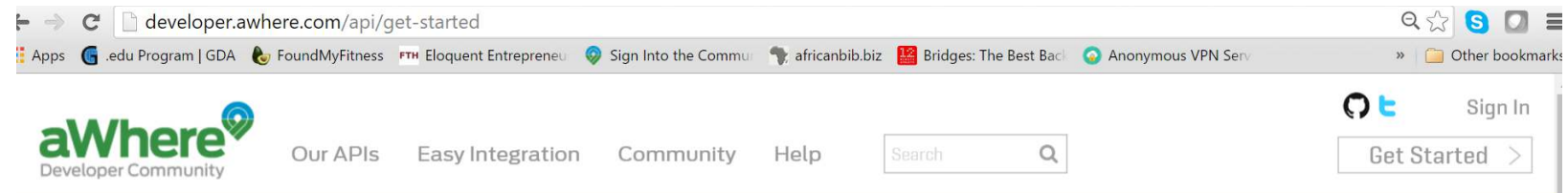

#### **Our APIs**

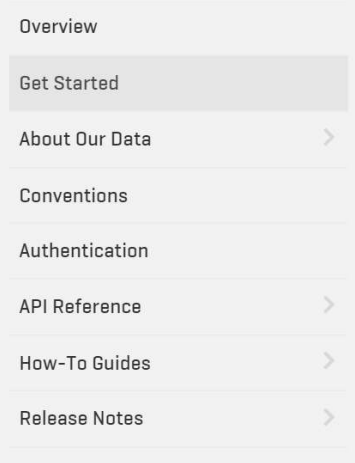

#### **Get Started with a Where APIs**

You can start working with aWhere's APIs in just a couple minutes by getting your free API Keys and reviewing the documentation. When you start with your aWhere trial, you'll have full global access to all our APIs for 30 days.

#### **Step 1: Sign Into the Community**

To get the most out of our community and start your free trial, create an account and/or sign in. If you fill out your profile, it'll introduce you to fellow developers and let our support team know a bit more about you so we can help faster. Whenever you are signed into the community, you'll be able to post questions and comments in the forum. You can edit your profile, reset your password, or create and retrieve your API keys from the "My Account" menu at the top right corner.

Create an Account  $\geq$  Sign In  $\geq$ 

3a **Step 3:** a) Click on the "Create an 3b Account" button. b) However, if you have registered and

already have a username and password, then choose the sign in button

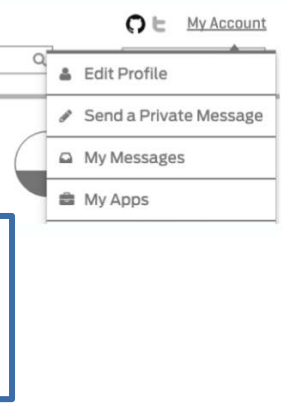

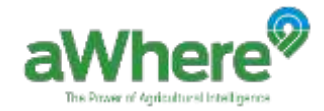

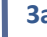

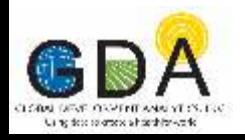

#### **Create Your Username and Password Step 3 – Create an Account (continued)**

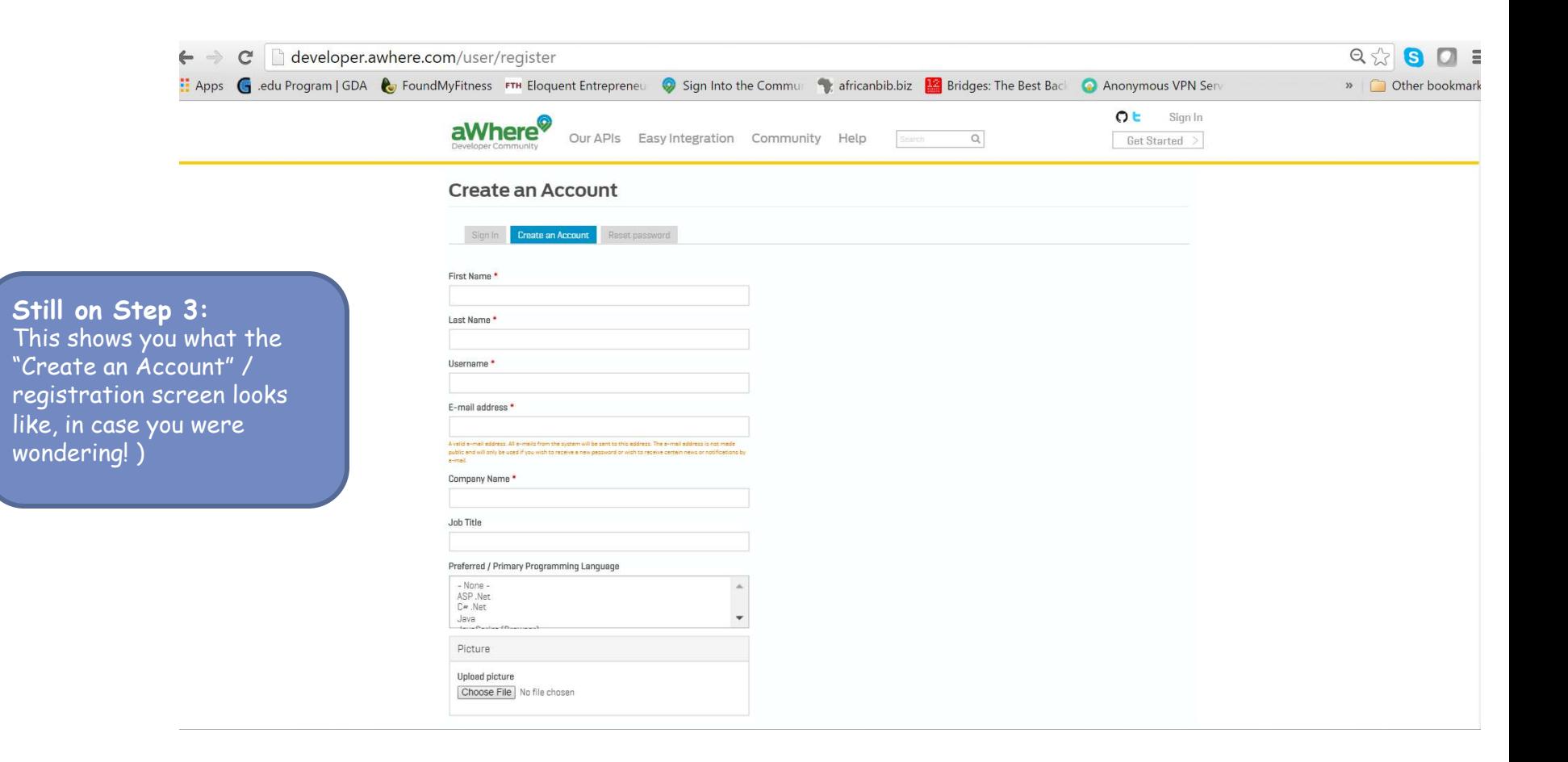

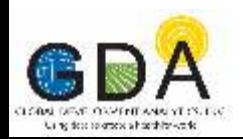

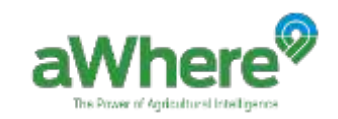

#### **Get Your API Key and Secret Step 4 – Sign in**

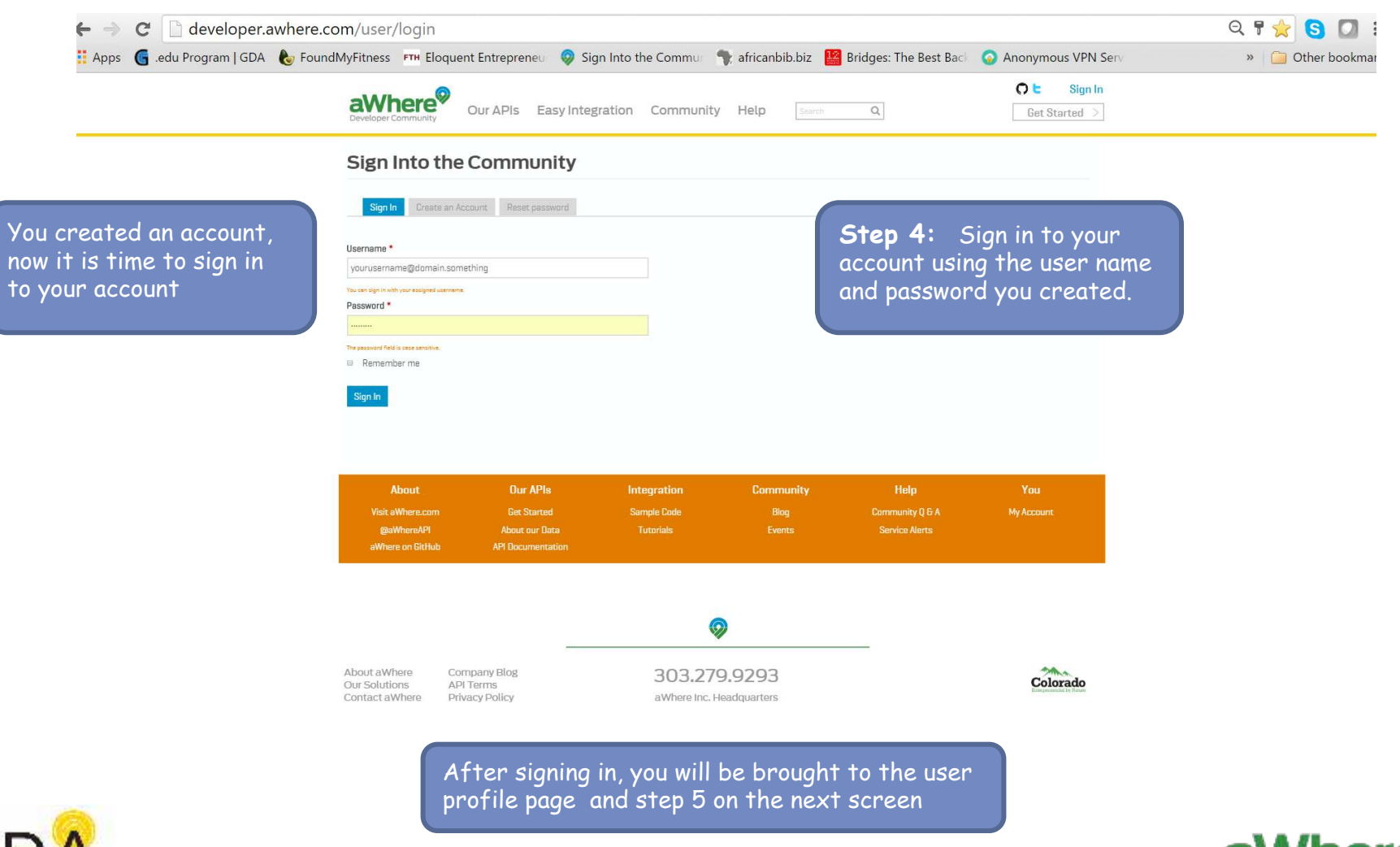

The Power of Agricultural Intelligenc

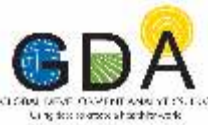

#### **Getting your API Key and Secret Step 5 – Profile Review and Add a New App**

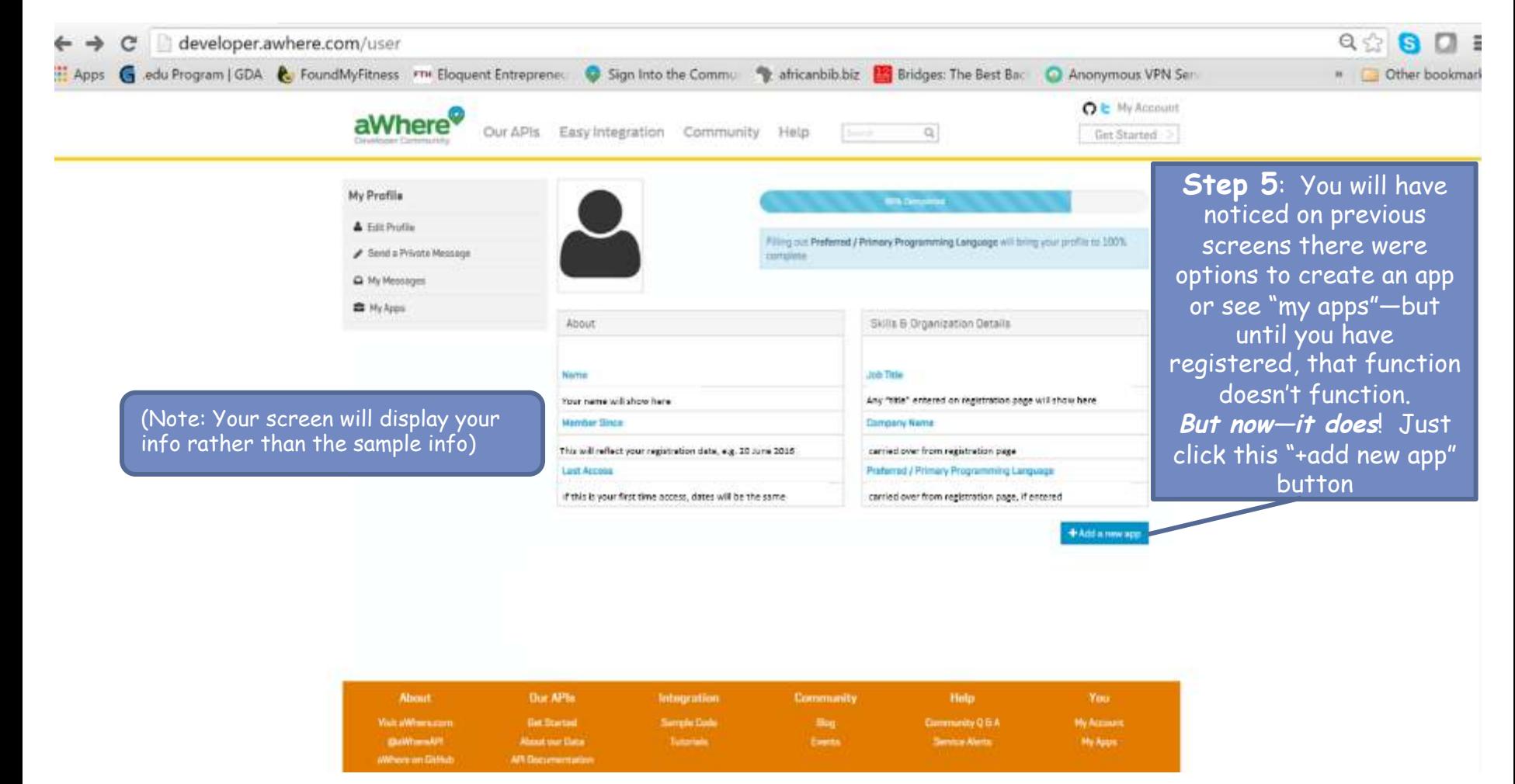

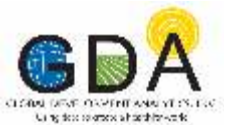

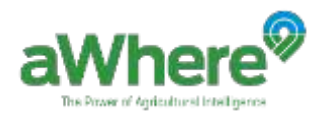

#### **Getting your API Key and Secret Step 6 – Create your free trial app (used to get key & secret)**

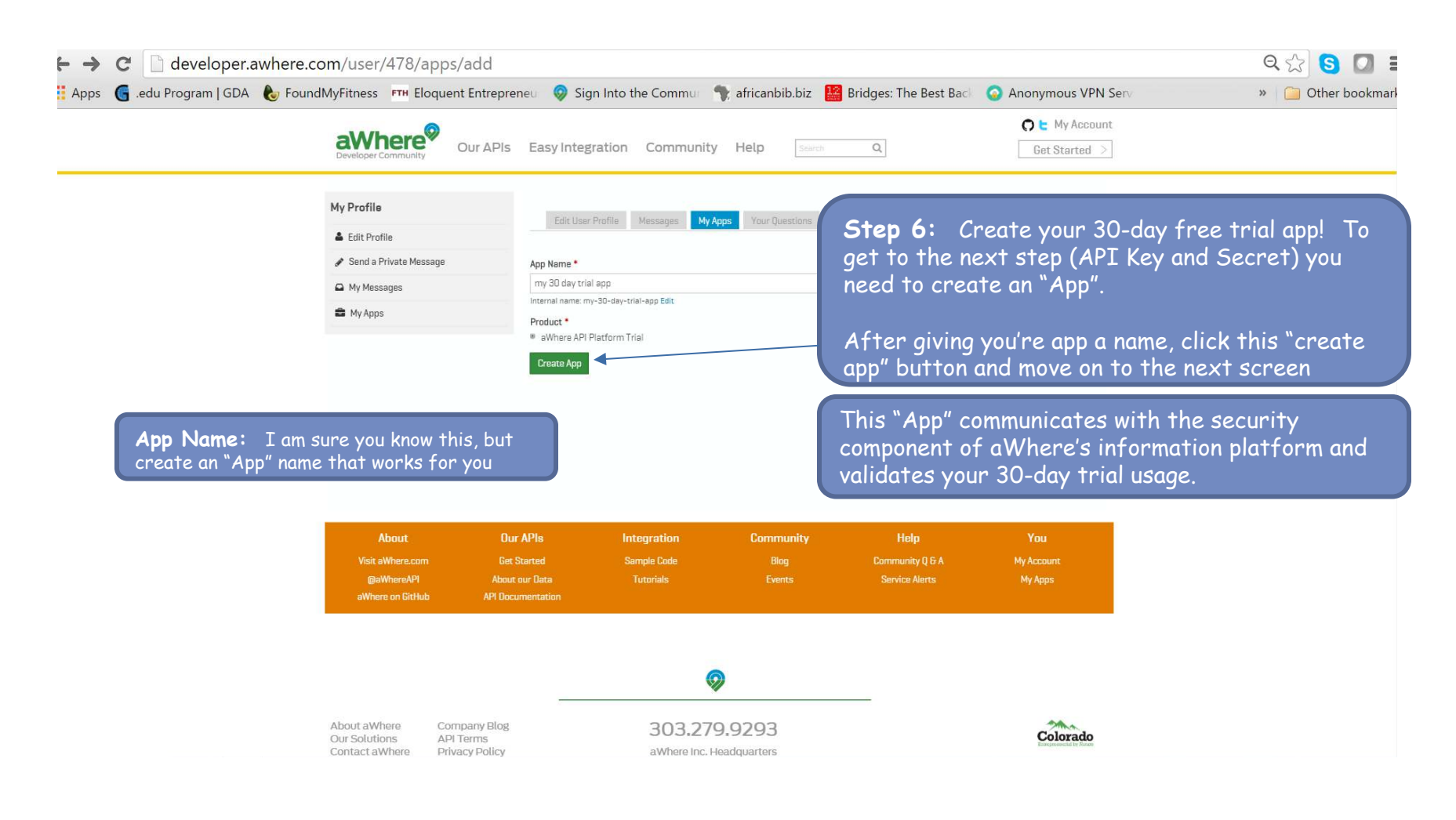

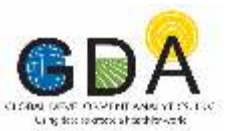

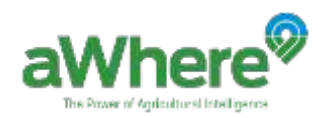

#### **Getting your API Key and Secret Step 7 – Generate your API Key and Secret**

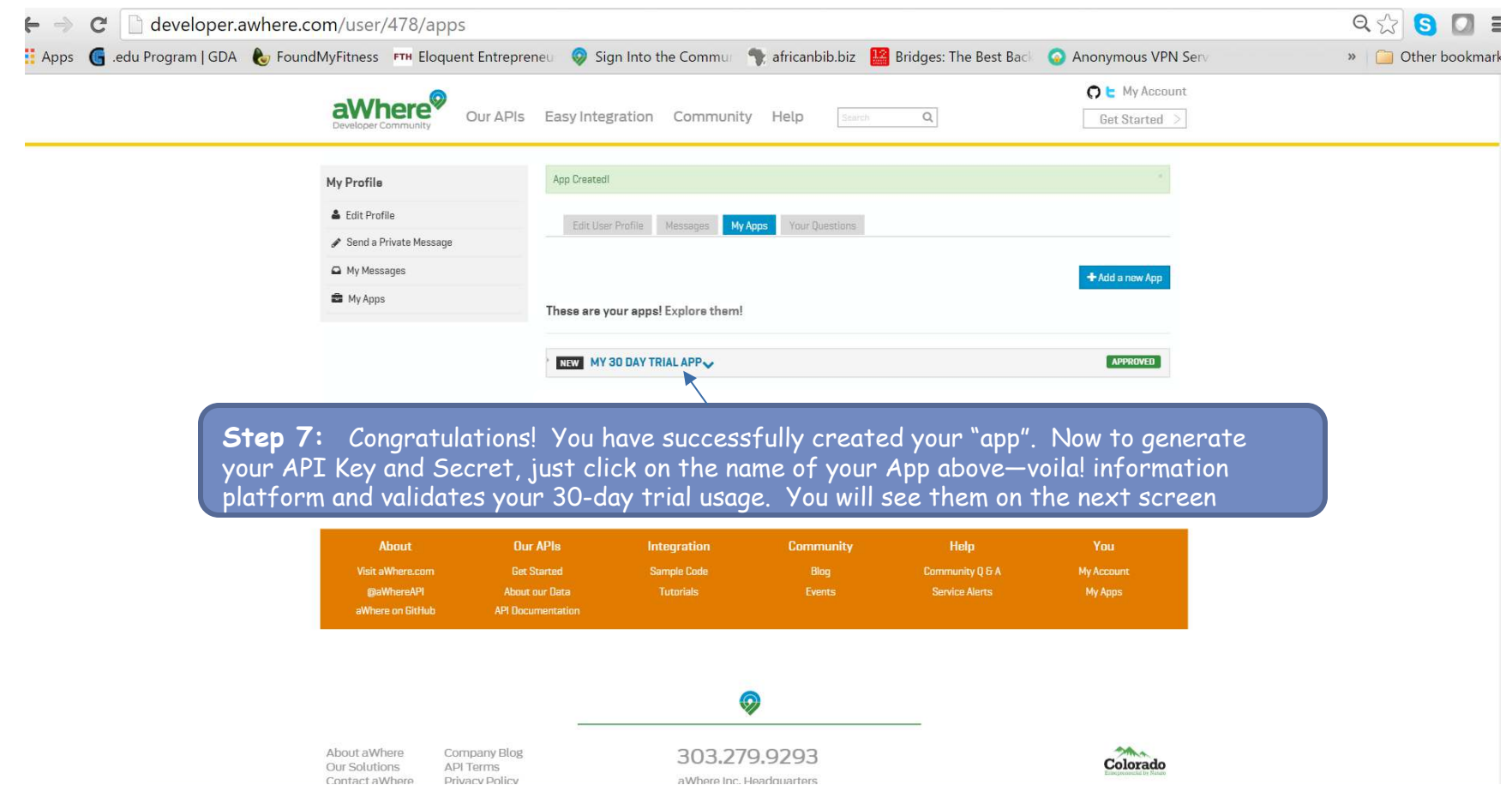

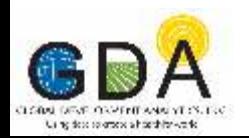

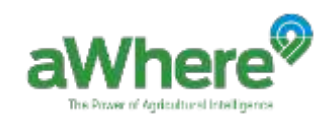

### **Finished! (You now have your data access credentials)**

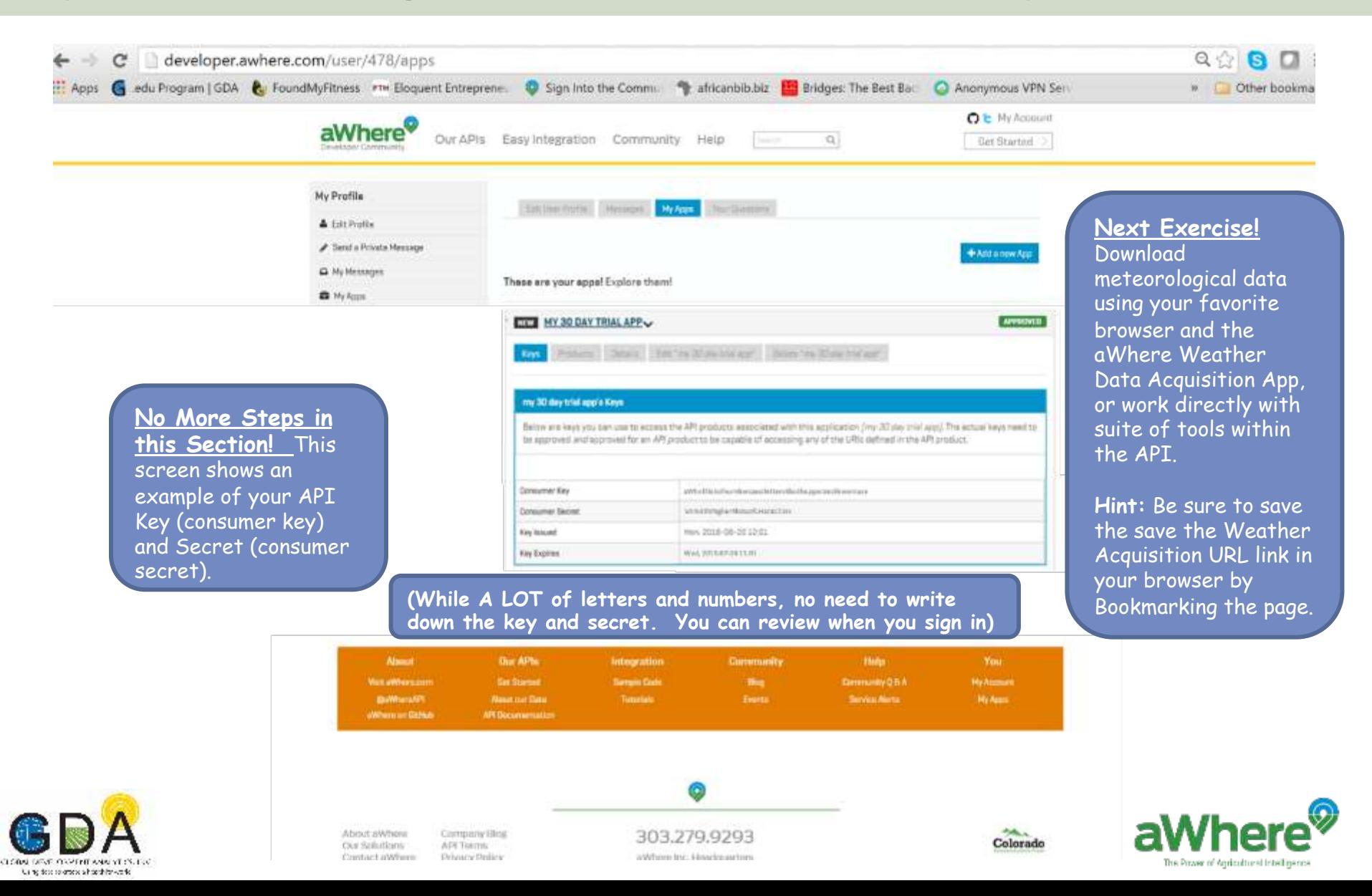

## **The aWhere Weather Data Acquisition App**

#### **Web Site URL: https://aqueous-fjord-58270.herokuapp.com/**

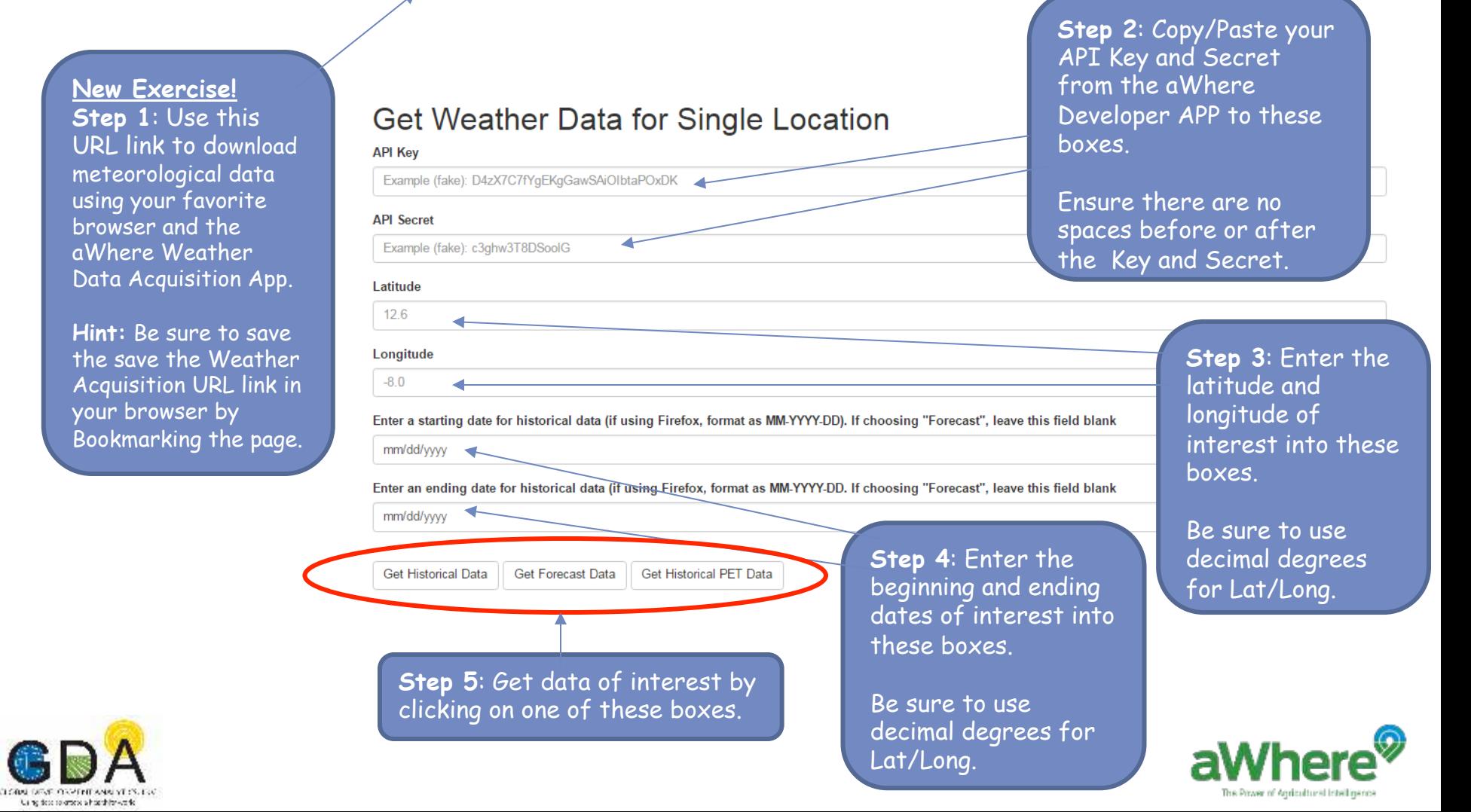

## **Warnings for aWhere Weather Data Acquisition App**

- Free APP is good for:
	- – Only 30 days
	- $-120$  days of continuous data
	- $-$ You can do multiple downloads with subsequent dates
	- -Contact aWhere, Inc. (http://www.awhere.com/) or GDA (http://globaldevelopmentanalytics.org/) for further information
- Ensure there are no spaces before or after your Key and Secret
- See format instructions for starting and ending dates
- New to this acquisition APP is the ability to download potential evapotranspiration (PET) data

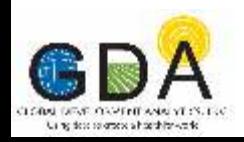

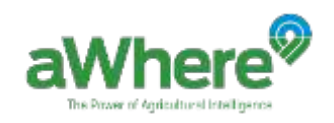